# ರೇಷ್ಮೆ ಇಲಾಖೆ **Department of Sericulture** ಗೂಡಿನ ನಂತರದ ಚಟುವಟಿಕೆಗಳಿಗೆ ಸಂಬಂಧಿಸಿದ ತಾಂತ್ರಿಕ ಮಾಹಿತಿ ನೀಡುವುದಕ್ಕೆ ಅರ್ಜಿ

**Application for Providing Technical Information related to Post Cocoon Technologies**

### Step 1: Enter the login details

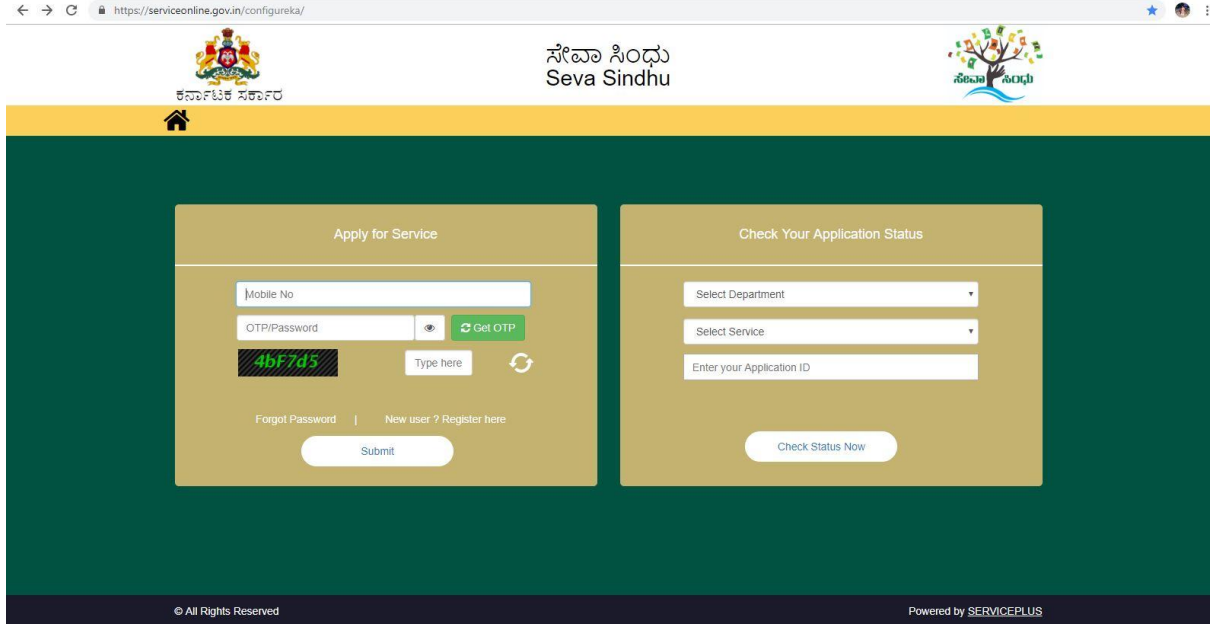

### Step 2 : Citizen Login will be displayed

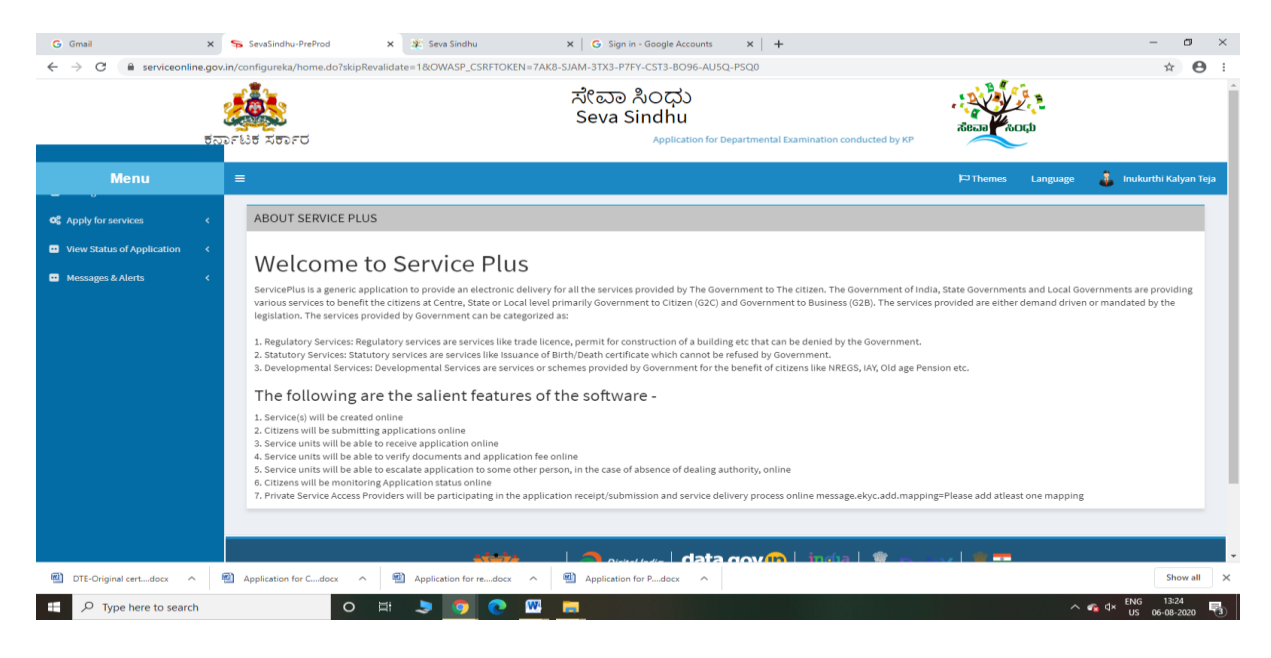

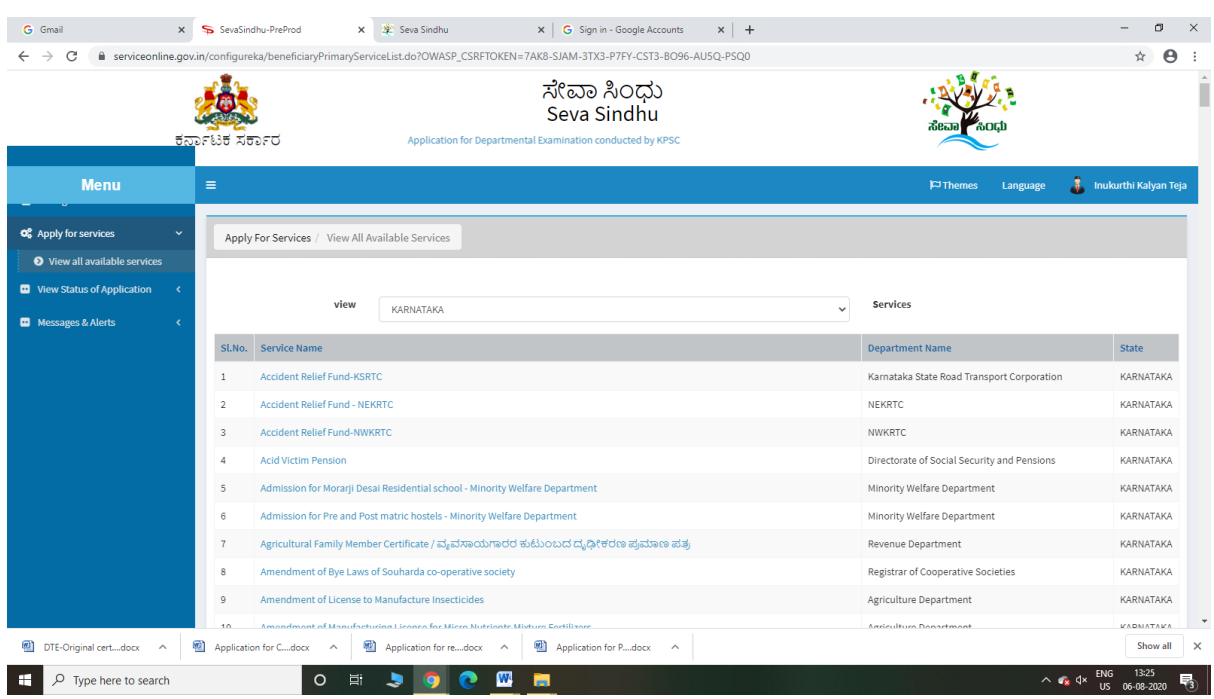

## Step 3 : Search the required service and click to open

## Step 4 : Fill the Applicant Details & Photocopies details

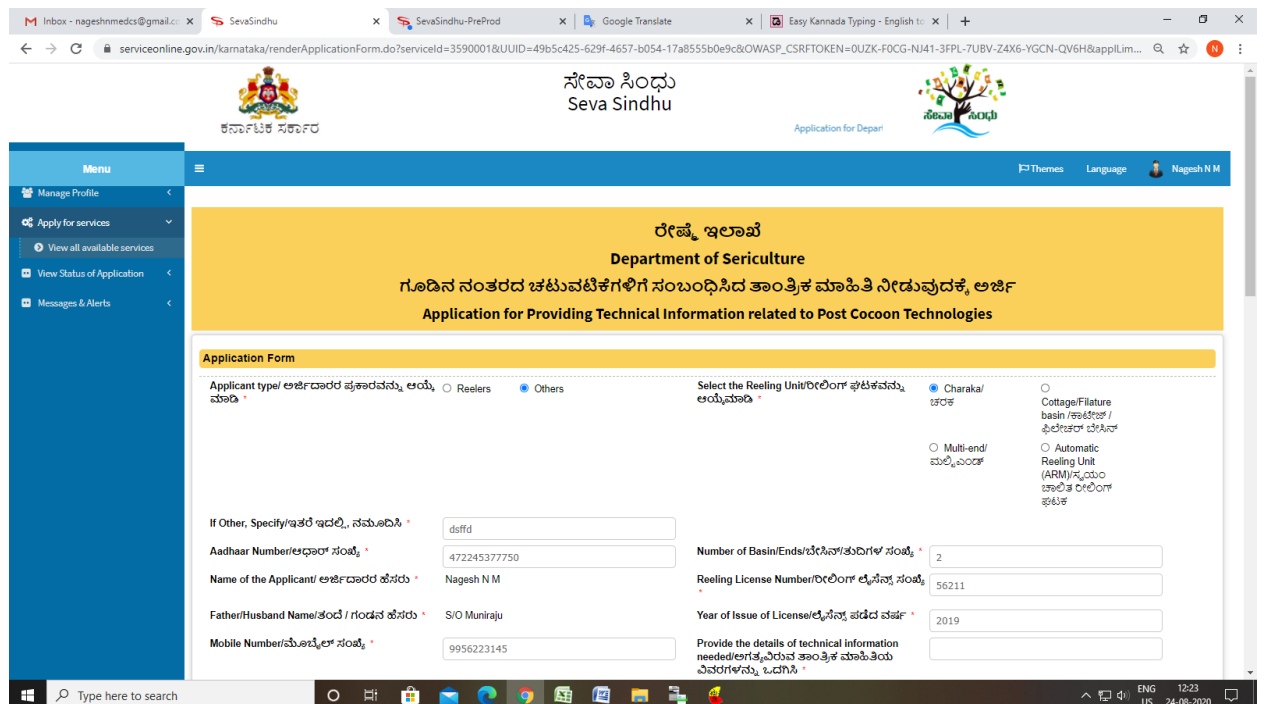

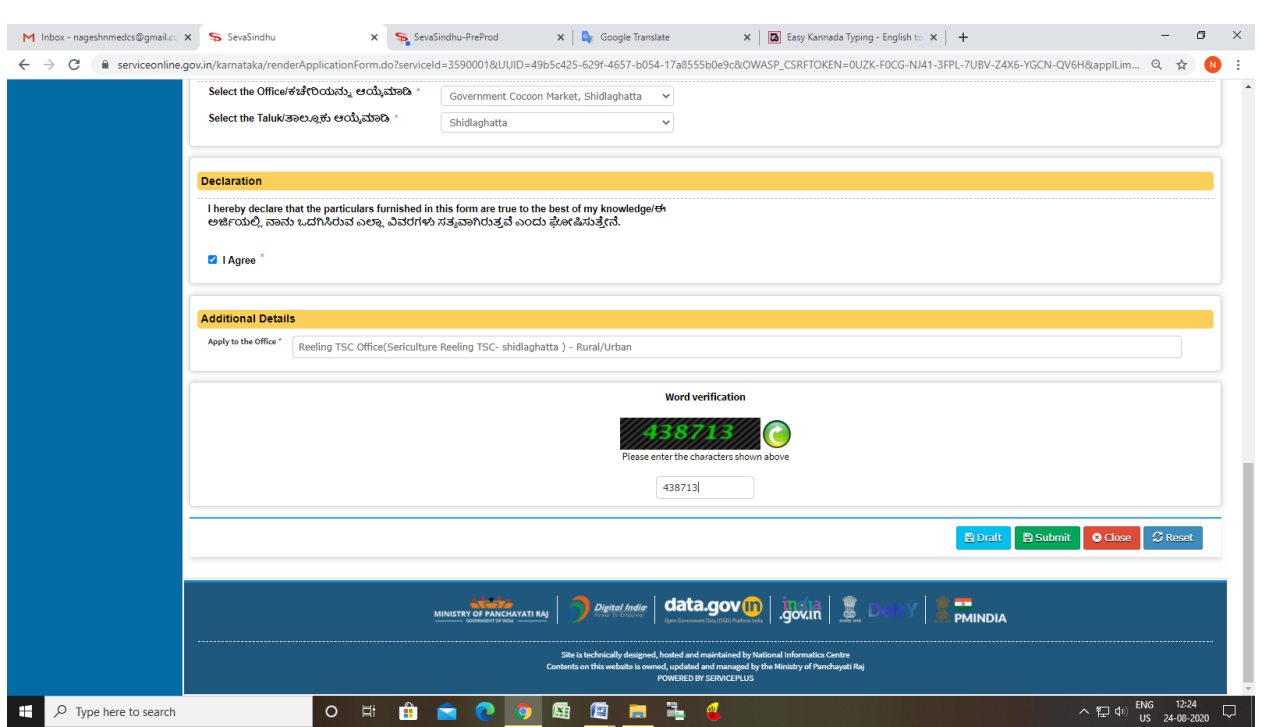

Step 5 : Click on I agree checkbox and fill the Captcha Code as given & Submit

Step 6: Enter your Aadhar number and OTP ,Aadhar number will be Verified

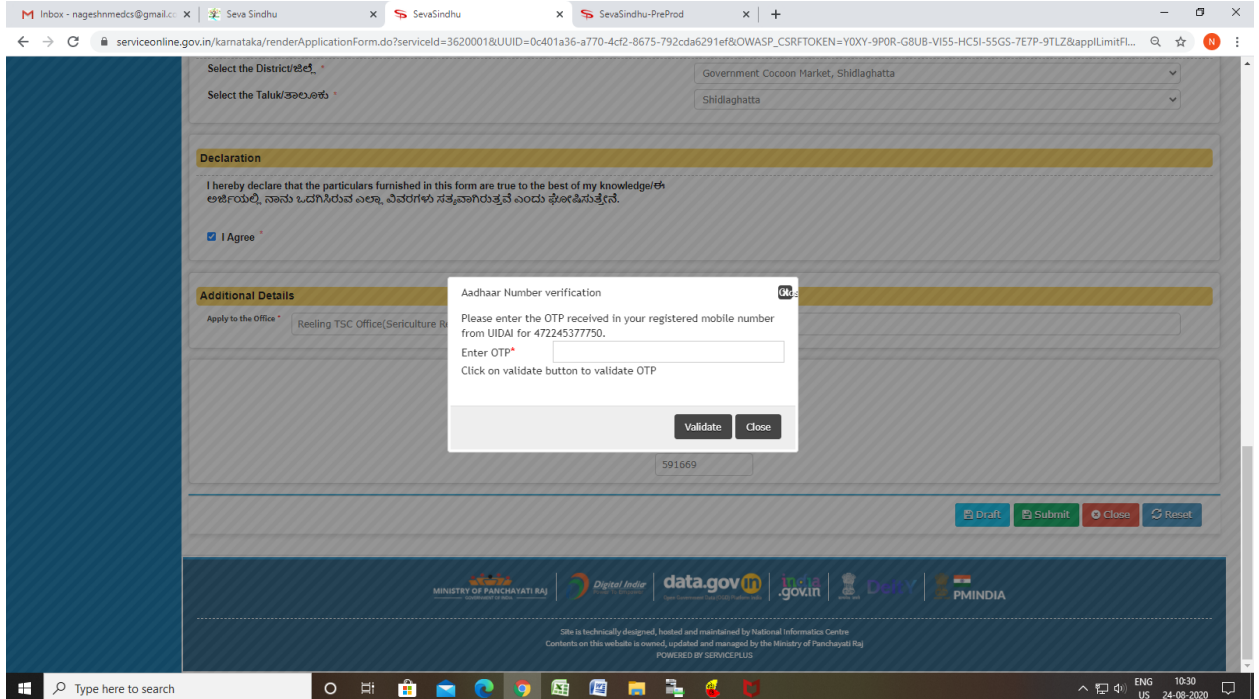

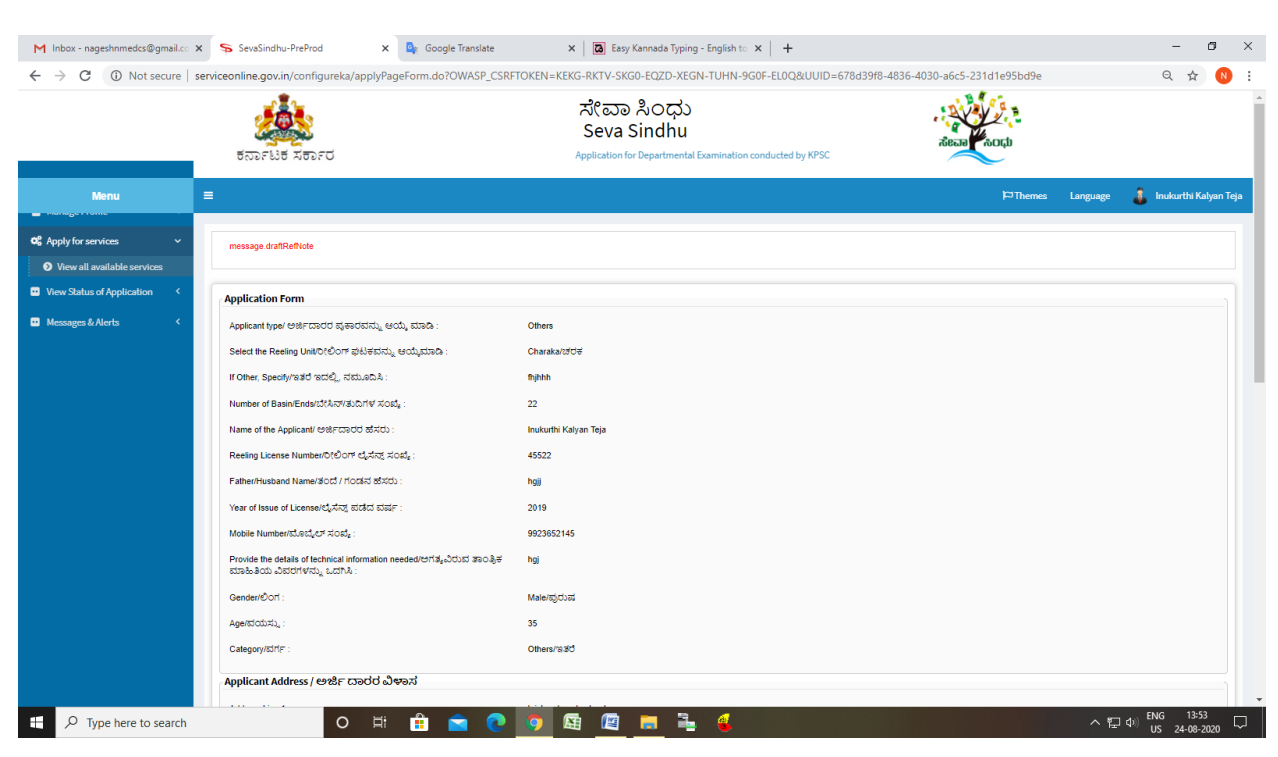

### Step 7: A fully filled form will be generated for user verification

#### Step 8: Click on e-Sign and proceed

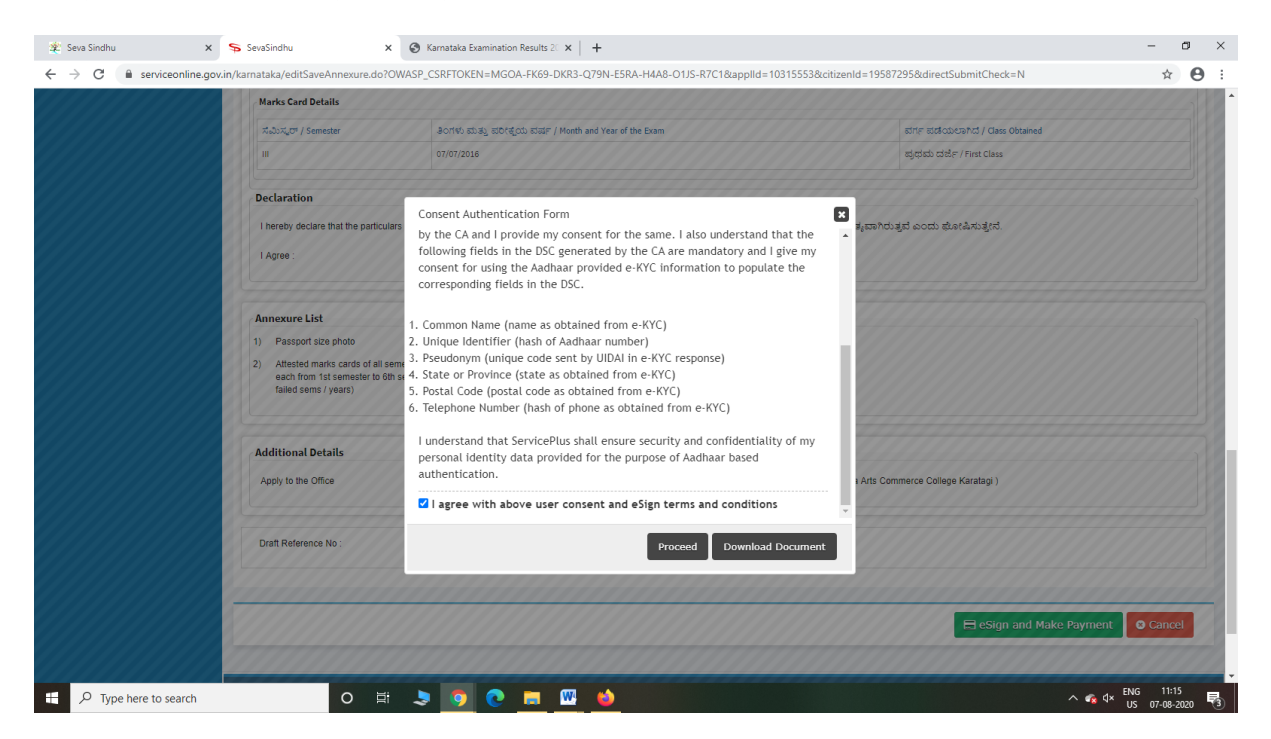

Step 9: eSign page will be displayed. Fill Aadhar number to get OTP and proceed to payment

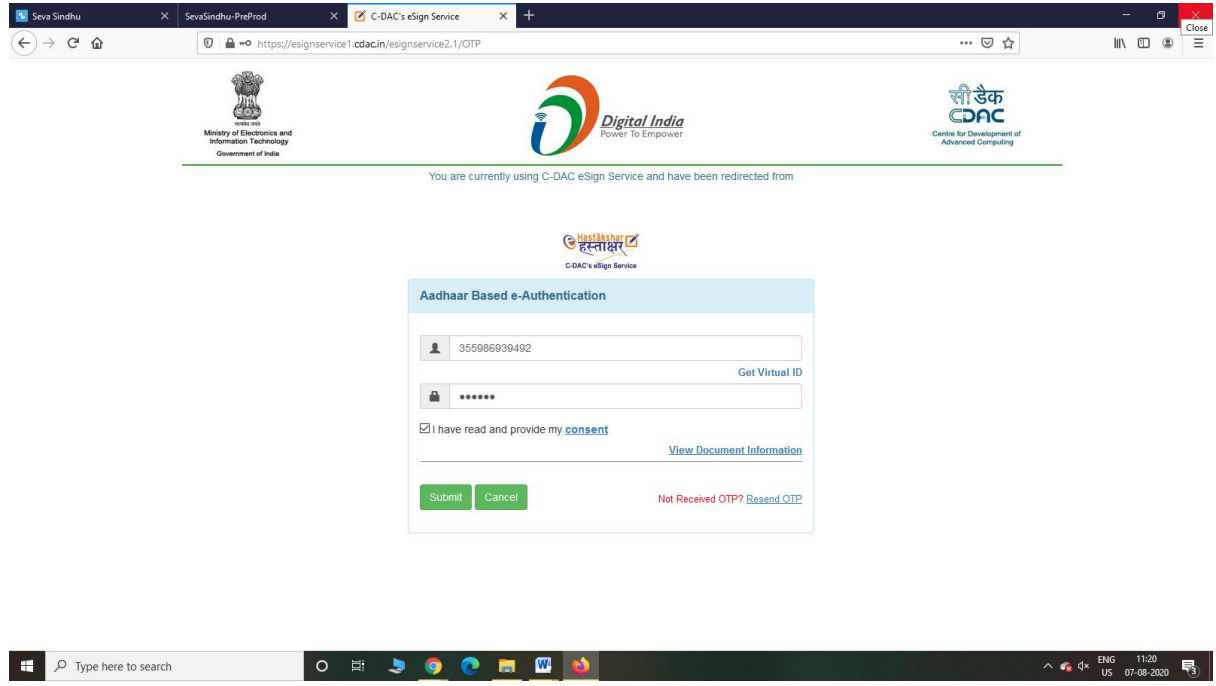

### Step 10: Click on Make Payment and proceed

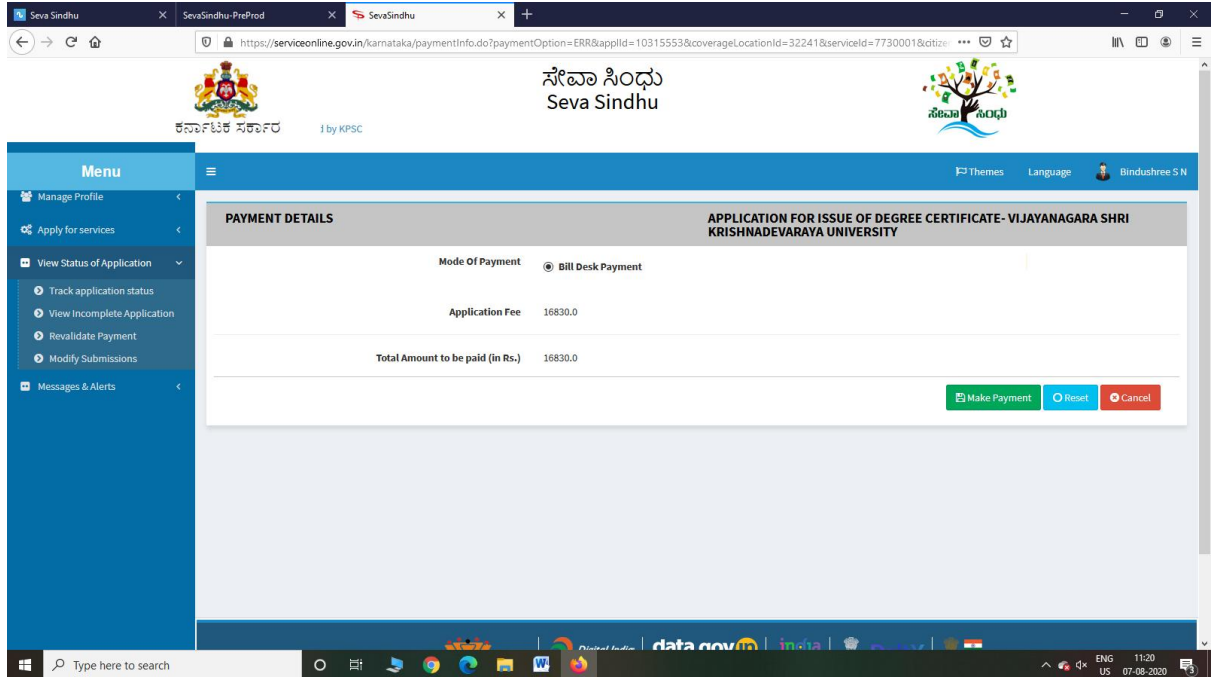

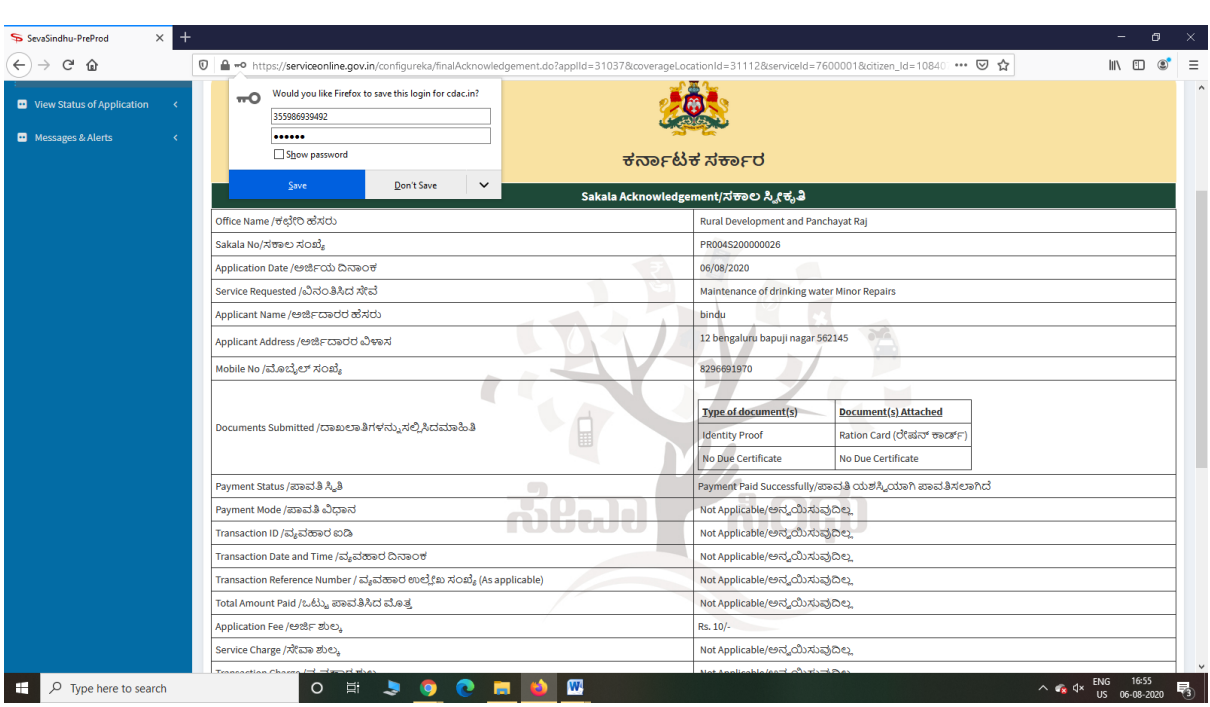

Step 11: After Payment is Successful,Sakala acknowledgement will be generated